## Express5800/R320e-E4, R320f-E4 Express5800/R320e-M4, R320f-M4

# ご使用時の注意事項

この度は、弊社製品をお買い上げいただき、誠にありがとうございます。 本製品をご使用いただくにあたり、一部注意事項がございます。誠に恐れ入りますが、 ご使用前に下記を必ずご一読いただき、ご注意くださいますようお願い申し上げます。 なお、本書は必要なときにすぐに参照できるよう大切に保管してください。

#### 1. UPDATE 媒体について

本装置に添付の構成品表を確認してください。

UPDATE 媒体(CD または DVD)が添付されている場合には、OS を EXPRESSBUILDER DVD で 再セットアップする際に、ft 制御ソフトウェア(ft Server Control Software)を最新にするために UPDATE 媒体の適用が必要です。

本装置を安定してご利用いただくために、OS を EXPRESSBUILDER DVD で再セットアップした際に必ず UPDATE 媒体によりアップデートを行ってください。

UPDATE 媒体の適用は、装置の LED が二重化状態を示している状態で行ってください。LED によるス テータスの確認方法はユーザーズガイドおよびメンテナンスガイドを参照してください。

#### 2. Windows Server 2008 R2 Service Pack 1 について

・Windows Server 2008 R2 Service Pack 1 インストール時の注意事項 本装置で Windows Server 2008 R2 を使用される場合には、必ず Windows Server 2008 R2 Service Pack 1 を適用してください。

OS を EXPRSSBUILDER DVD で再セットアップする場合に、Service Pack 1 が内包されていない OS インストールメディアを使用される場合は、Service Pack 1 もあわせて適用してください。 Windows Server 2008 R2 Service Pack 1 を適用される場合、下記更新プログラムを Service Pack 1 適用前に適用することを推奨します。詳細はマイクロソフト社の URL を参照してください。

更新プログラム番号:KB2487426(マイクロソフト)

発生する現象 : SP1 適用中、x86 ベースのアプリケーション サービスでアプリケーション エラー(イベントログに ID:1000 が登録される)が発生する場合がある。

http://support.microsoft.com/kb/2487426

更新プログラム番号:KB2533552(マイクロソフト)

発生する現象 : SP1 を適用後、コンピュータがフリーズするか、再起動して画面が黒くなり "0xC0000034"のエラーメッセージが表示される場合がある。

http://support.microsoft.com/kb/2533552

更新プログラム番号:KB2534366(マイクロソフト)

発生する現象 : インストールされている言語パックの数が 10 個を超えるコンピュータに SP1 を適用中、画面が黒くなり応答しなくなる。更に "0xC000009A"のエラーメッ セージが表示される。

http://support.microsoft.com/kb/2534366

## 3. 再インストール時の注意事項

EXPRESSBUILDERでのセットアップまたはWindows標準インストーラでのセットアップで再インストールすると き、ft Server Control Softwareのインストール中に以下のメッセージが表示されることがありますが、すべて 自動で処理されるため、キーボードやマウスからの操作は行わないでください。 不用意にセットアップを中断すると、OS起動に支障をきたす場合があります

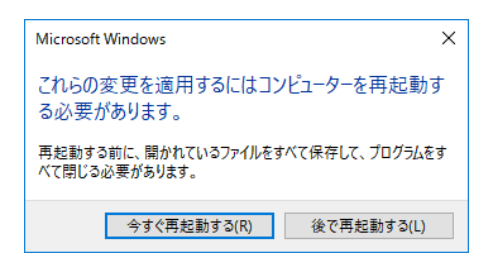

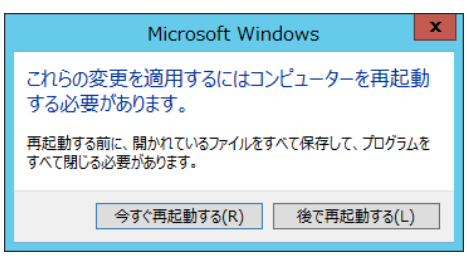

(Windows Server 2016) (Windows Server 2012 R2)

## 4. サポート対象外の機能について

ft サーバは、以下の Windows Server 2012 R2 / Windows Server 2008 R2 の機能については、サポート しておりません。

- ・ServerCore
- ・BitLocker
- ・RemoteFX
- ・Storage Spaces
- ・シンプロビジョニング
- ・NIC チーミング
- ・SR-IOV

以下の Windows Server 2016 の機能については、サポートしておりません。

- ・ServerCore
- ・Nano Server
- ・BitLocker
- ・Shielded VM
- ・RemoteFX
- ・Storage Spaces
- ・Storage Spaces Direct (S2D)
- ・シンプロビジョニング
- ・SR-IOV
- ・Remote Direct Memory Access (RDMA)
- ・Switch Embedded Teaming (SET)
- ・Storage Class Memory (SCM)
- ・Discrete Device Assignment
- ・Production チェックポイント

## 5. EXPRESSBUILDER DVD 内のマニュアルについて

本装置添付の EXPRESSBUILDER DVD 内には、ユーザーズガイド、インストレーションガイド、メンテナ ンスガイドが電子マニュアルとして格納されておりますが、最新の状態ではない場合がございます。

各添付されております冊子(ユーザーズガイド、インストレーションガイド、メンテナンスガイド)の方をご 参照ください。

## 6. CD/DVD メディアからブートさせる場合の注意事項

光ディスクドライブに EXPRESSBUILDER や OS インストールメディアをセットしてブートさせたり、バック アップソフトのミニ OS を起動させたりしますと、RDR で二重化している内蔵ディスクにおいてパーティシ ョン外の領域(BCD 領域等)に影響し、起動障害に繋がる可能性があります。 システムのセットアップ時など、装てんしているディスクがRDR で二重化していないような場合は問題あ りません。

これらのブート可能なメディアでのブートが必要な場合は、RDR で二重化している両系の内蔵ディスク のうち、片系または両系のディスクを取り外した状態でブートさせてください。

#### 7. CD/DVD メディアご使用時の注意事項

内蔵光ディスクドライブは、「無効」状態でシステムを利用してください。 光ディスクドライブが「有効」な状態でも、CD/DVD メディアをご使用になる場合、使用後はすみやかに メディアを取り出してください。 CD/DVD メディアが挿入された状態で CPU/IO モジュールの組み込み処理が行われた場合、これに失 敗することがあります。組み込みに失敗した場合、CD/DVD メディアを取り出してサーバの再起動を行 うことにより、復旧することができます。

#### 8. ft制御ソフトウェアのバージョンが 11.2.xxxx の環境で RDR を設定時の注意事項

同期先とするディスクに RDR を設定する際、事前に該当のディスクに対して[ディスクの管理]で「ディス クの初期化」を行う必要があります。 また、ft 制御ソフトウェアのバージョンが 11.2.xxxx の環境で RDR を設定すると、ファイルシステムが RAW の 1MB のボリュームが作成されることがあります。 詳細はメンテナンスガイド「2 章(1.2 Rapid Disk Resync (RDR)によるディスク操作)」を参照してください。

#### 9. ダイナミックディスク構成時の注意事項

システムディスクは、必ずベーシックディスクで使用してください。データ用のディスクのみ、ダイナミック ディスクで使用できます。詳細は NEC サポートポータルの下記 FAQ を参照してください。

RDR 機能を使用している場合のダイナミックディスク使用制限 http://www.support.nec.co.jp/View.aspx?id=3150103079

#### 10. ミラーボリューム(RAID-1)や RAID-5 ボリュームの構成について

ダイナミックディスクでミラーボリューム(RAID-1)やRAID-5ボリュームを構築すると、ftサーバの状態を表す システムFTランプ、Safe To Pullランプが正しく表示されず、 またPCIモジュールの二重化、縮退の情報が正しくイベントログに出力されない場合があります。

ダイナミックディスクを使用する場合は、データ用のディスクのみダイナミックディスクに変換し、 シンプルボリューム、スパンボリューム、またはストライプボリュームで構築してください。

#### 11. 注意が必要なアプリケーション

ft サーバの二重化動作に影響を及ぼす可能性があるアプリケーションとして、pcAnywhere、Radmin、 JP1/NETM/Remote Control Agent、LANDesk Management Suite(エージェント)があります。 これらは、ビデオドライバとの相性等の影響で、システム動作が不安定になる問題が発生します。 リモートアクセス/操作が必要な場合は、同等機能を有する「WebSAM WinShare」のご利用を強く推奨し ます。詳細は NEC サポートポータルの下記の技術情報を参照してください。

ドライバや OS 機能を変更するアプリケーションについて http://www.support.nec.co.jp/View.aspx?id=3140101021

CPU ボード固有の情報や TSC(Time Stamp Counter)を扱うアプリケーションについて http://www.support.nec.co.jp/View.aspx?id=3140101145

#### 12. 画面設定時の注意事項

ft サーバの画面の色数を 16 色(4bit)以下に設定しないでください。 フェールオーバが正しく実行されない場合があります。

#### 13. ディスプレイ解像度変更時の注意事項

Windows Server 2016 環境においてディスプレイの解像度を変更する際に有効なモードの一覧(L)に表 示されている各解像度のリフレッシュレートは 64 ヘルツですが、実際に設定される値は 60 ヘルツにな ります。

#### 14. 解像度変更時に表示される警告ポップアップメッセージに関する注意事項

Windows Server 2016 環境において初めて解像度を変更する(有効なモードの一覧(L)に表示されてい る中から設定したい解像度を選択して「OK」ボタンを押下し、Pilot3 Videoのプロパティ画面で「適用(A)」 ボタンを押下した)際にのみ、管理者特権に関する警告ポップアップメッセージが表示される場合があ りますが、表示された警告ポップアップメッセージの「OK」ボタンを押下して閉じて問題ありません。 ただしポップアップメッセージを閉じた時点では、ポップアップメッセージの表示前に選択した解像度は 設定されておりませんので、再度アダプタータブ内の「モードの一覧」を開いて、解像度を設定してくだ さい。以降は解像度を変更する際に警告ポップアップメッセージは表示されませんが、もし再度表示さ れた場合は、警告ポップアップメッセージの「OK」ボタンを押下してポップアップメッセージを閉じてくださ  $U_{\alpha}$ 

#### 15. OS 標準のスクリーンセーバーに関する注意事項

Windows Server 2016 環境において OS 標準のスクリーンセーバーを使用する場合は、ブランク、及び、 写真以外は使用しないでください。 それら以外を設定した場合、正常にスクリーンセーバーが動作しません。

#### 16. 電源オプション変更時の注意事項

Windows Server 2016 環境において、ディスプレイの電源を一定時間で切れるように設定すると、ディス プレイがブラックアウトされた状態から復帰できなくなることがあります。そのため、初期出荷時、および、 EXPRESSBUILDER で再セットアップをした時点では、ディスプレイの電源は自動で切られないように設 定をしています。

一定時間後に自動でディスプレイの電源を切る設定に変更する場合は、事前にディスプレイの解像度 を任意の値に設定してから、電源オプションの設定を変更してください。ディスプレイの解像度設定は、 最初に一度変更すれば、以降はシステムを再起動しても、解像度の再設定は不要です。設定変更手 順についてはインストレーションガイドを参照してください。

#### 17. メモリダンプ採取時の注意事項

システムクラッシュの発生やダンプスイッチの押下等によりダンプの採取が行われる場合、サーバが起 動した後で[イベントビューア]の[システム]に、以下のイベントが登録されることがあります。

- ソース : srabid
- 種類 : エラー
- ID : 4096
- 説明 : CpuBoard dump, to file '[ファイルパス]', has failed because the CpuBoard is not holding a valid memory dump image (0xd)

上記のイベントが登録されていても、ダンプファイルは保存されますので、上記イベントは無視してくだ さい。また、以下のイベントが登録されていることを確認して、ダンプファイルが保存されていることを 確認してください。

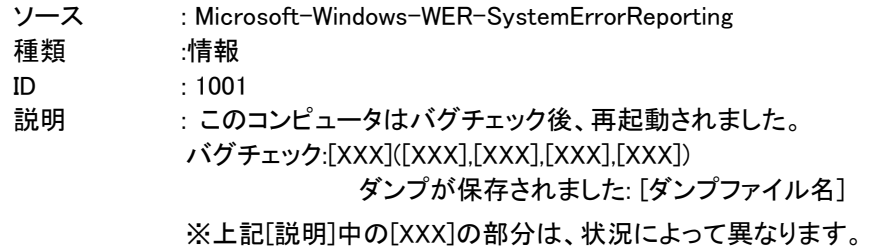

### 18. 搭載メモリサイズが 32GB を超える場合の注意事項

搭載メモリサイズが 32GB を超えている場合、正常にメモリダンプが採取できないことがあります。 詳細はインストレーションガイド 1 章「6.2 搭載メモリサイズが 32GB を超える場合の注意事項」を参照し てください。

#### 19. AC 通電タイミングの注意事項

UPS(無停電電源装置:別売)をご使用になる場合などは、CPU/IO モジュール#0 及び#1 への AC 通電 の間隔時間が180秒以内になるように UPS のスケジュール設定をするなどの処置を実施してください。 AC-LINKの設定によっては、この間隔以上空いて AC 通電されますと片系で OS起動を実施するため、 ディスクのミラー化が解除されます。

#### 20. キーボード、マウスご使用時の注意事項

CPU/IO モジュールがフェールオーバするとき、キーボード、マウスがまれに応答しなくなる場合があり ます。キーボード、マウスが OS に再認識されるまで 5 分程度お待ちください。

#### 21. FLASH FDD ご使用時の注意事項

Flash FDD (オプション品)を使用後は、装置から取り外すようにしてください。 Flash FDD を装置に接続したまま運用すると、Flash FDD が正常に動作しなくなる場合があります。 Flash FDD が正常に動作しなくなった場合は、一旦、取り外し後、再度、本装置に取り付けてください。

#### 22. RDR ディスクのベリファイタスクについての注意事項

サーバを起動して 12 時間後に自動実行されるベリファイ処理のタスクがサーバ起動時に以下のタスク 名で自動的に登録されます。(すべての仮想ディスクで共通のタスクが1つだけ作成され、仮想ディスク 1つずつ順番にベリファイ処理を行います)

タスク名: RdrFirstVerify

なお、1か月毎に自動実行される以下のベリファイタスクがタスクスケジューラに登録されます。

タスク名: RdrVerifyLunX (X:仮想ディスク番号)

タスクスケジューラに登録されたベリファイタスク(上記すべて)の実行日時はタスクスケジューラで変更 することができます。ご利用のシステムにおいてディスク I/O 負荷の少ない時間帯に合わせて、タスク スケジューラで任意の実行日時を設定していただくことができます。

#### 23. 内蔵 RDX/外付け型 RDX(オプション)を使用している場合の注意事項

本機にバックアップ用途として、オプションの内蔵 RDX または外付け型 RDX を接続可能ですが、二重 化の管理対象になりません。これらの RDX は OS 上でディスクドライブとしても認識されますが、ディス クドライブとして OS から直接アクセスする事はせず、必ず本装置にてサポートしているバックアップソフ トウェアを経由してご使用ください。

#### 24. PCI カード(オプションの Fibre Channel ボードなど)使用時に適用必要な QFE

Windows Server 2012 R2 環境において、Microsoft 社より以下の問題点が報告されています。PCI カー ドを使用する際は、下記のナレッジ情報のページから QFE(Hotfix)をダウンロードして適用してください。 ※ R320f のプリインストールモデルでは KB3075161 を適用して出荷しています。

-KB3075161 Windows Server 2012 R2 の記憶域列挙型のスタックの中にコンピューターが クラッシュする可能性があります。(http://support.microsoft.com/kb/3075161)

QFE の詳細は、マイクロソフト社公開のナレッジ情報をご参照ください。

## 25. サーバー マネージャー画面を使用する場合の注意事項

R320e の Windows Server 2012 R2 環境において、ft 制御ソフトウェアのバージョンが 10.0.xxxx の場合、 Windows の「サーバー マネージャー」画面でボリュームをクリックした時に「更新操作中に1つ以上のエ ラーが発生しました。」というエラーが表示されます。[詳細...]をクリックすると「記憶域の列挙中にエラー が発生しました。」というエラーの詳細が確認できます。実際にはボリュームは正しく認識されているた め、画面表示以外に問題ありませんが、KB3121260 にてエラーが発生しないように修正されています ので、KB3121260 の適用を推奨します。詳細はマイクロソフト社の URL を参照してください。

#### 更新プログラム番号:KB3121260(マイクロソフト)

Windows Server 2012 R2 のディスクの詳細のクエリを実行するときに"0x800706BE"エラー <http://support.microsoft.com/kb/3121260>

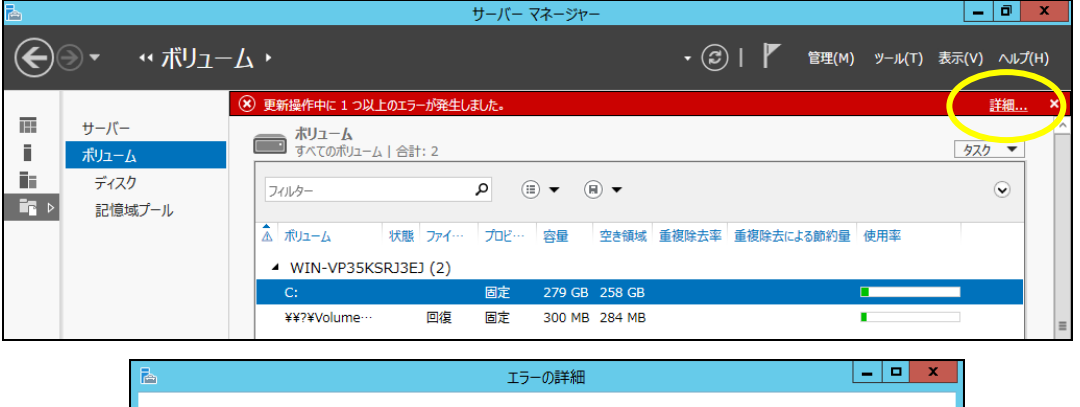

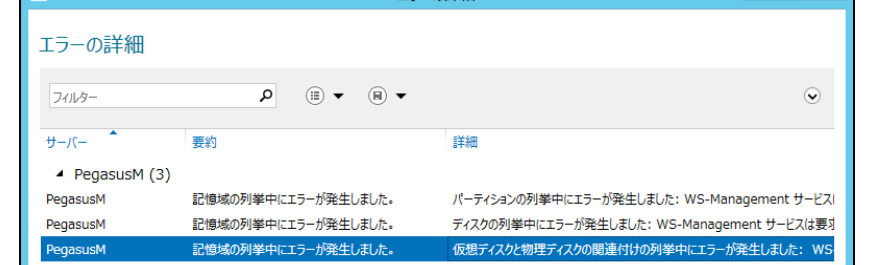

なお、KB3121260 を適用することで画面の右下にあるディスクの情報(容量、状態など)が表示されるよ うになりますが、"0.00 B"や"不明"などの不正な表示になります。この状態でも実際にはディスクは正 しく認識されているため、画面表示以外には問題ありません。

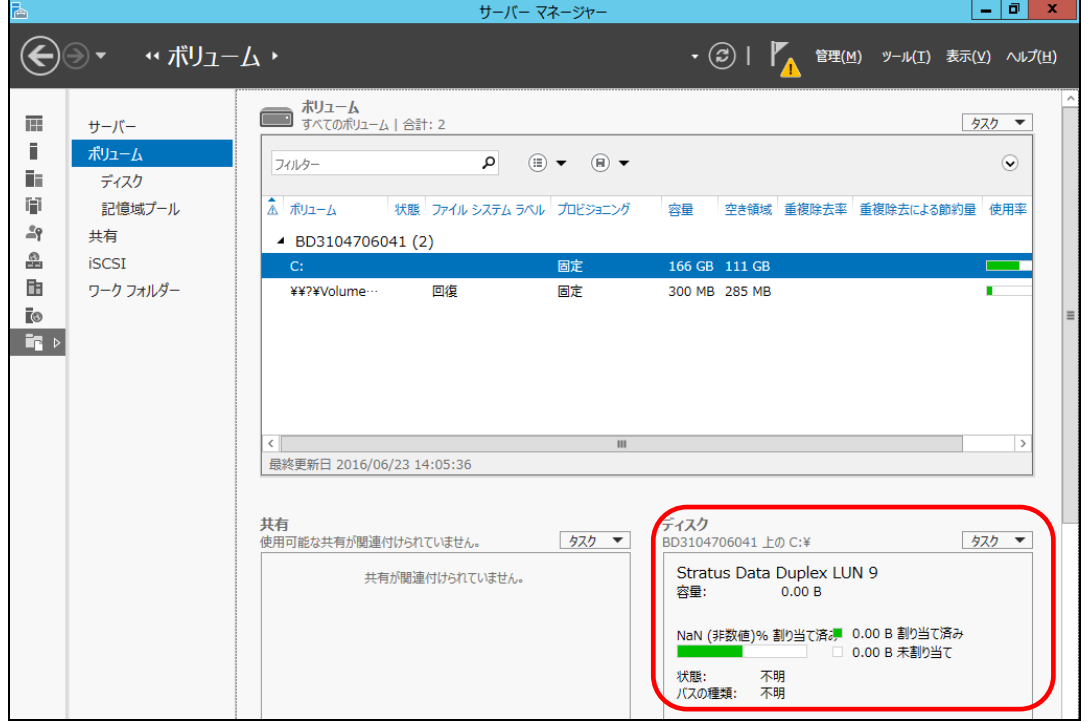

## 26. ゲスト OS に関する注意事項

Windows Server 2008 R2 環境において、Hyper-V のゲスト OS として Windows Server 2012 および Windows 8 以降の OS はサポートしていません。また、KB2744129 を適用しないでください。 これらをインストールまたは適用されますと、CPU/IO モジュールの組み込みが正しく行われないことが あります。

## 27. BIOS バージョンの表示に関する注意事項

Windows Server 2008 R2 環境において、ft サーバユーティリティの CPU モジュール画面に 表示されるファームウェアのバージョン、および ESMPRO/ServerManager の CPU モジュールの一般情報の BIOS 情報に表示されるバージョンは、正しくは "BIOS version 5.0"ですが、"BIOS version 4.6"と表示される場合があります。 BIOS のバージョンを確認するときは付加情報の欄を参照してください。

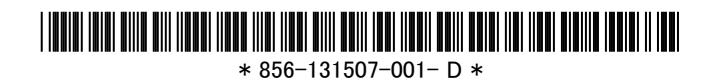

8/8